## **QUÈ ÉS L'ADMINISTRACIÓ ELECTRÒNICA?**

L'e-administració o administració electrònica **permet relacionar-se per mitjans telemàtics amb l'administració pública, sense necessitat d'acudir presencialment a les oficines municipals.**

Amb l'ús de l'e-administració percebràs una **major transparència i control sobre l'estat de tramitació de qualsevol procediment** que inicies i advertiràs una millora substancial en la qualitat del servei que l'ajuntament et presta.

## **Avantatges de l'e-administració:**

**Disponibilitat:** Et permet interactuar i realitzar tràmits amb l'ajuntament les 24 hores del dia. No és necessari adaptar-se a un horari d'oficines.

**Facilitat d'accés:** Ja no és necessari acudir a l'oficina de manera presencial per a realitzar les gestions; es pot fer des de qualsevol part del món a través del teu telèfon intel•ligent o d'internet.

**Estalvi de temps:** Es pot realitzar una gestió des de qualsevol lloc amb accés a internet, sense la necessitat d'haver de desplaçar-se a les oficines municipals de manera presencial.

**Seguretat i rapidesa:** Garanteix una major seguretat i immediatesa en les teues gestions.

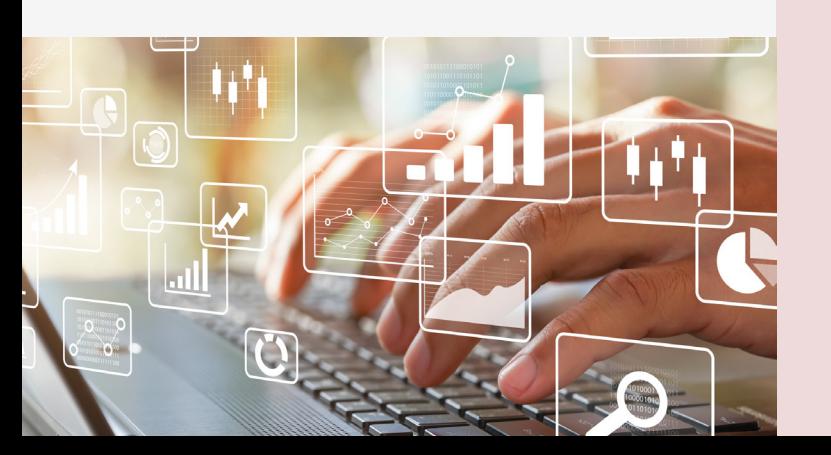

# **Més informació d'interés:**

Per a tot allò referent al pagament o als duplicats de rebuts, a les domiciliacions de tributs, a la consulta de béns, etc. hauràs d'accedir al **"Portal de Contribuents"** de la seu electrònica de l'Ajuntament, accessible a través del següent enllaç: **https://sede.sagunto.es**

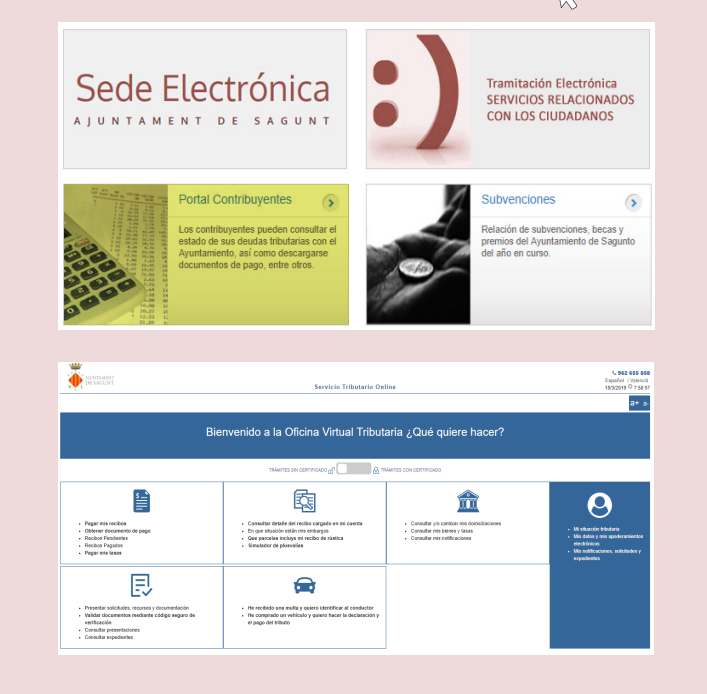

#### **Escaneja aquest QR per a més info:**

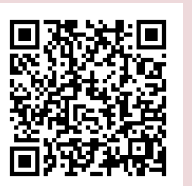

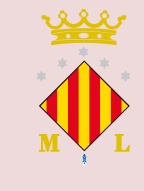

**Ajuntament de Sagunt** Autonomía, 2 - 46500 Sagunt 96 265 58 58 info@aytosagunto.es  $\widehat{\mathbf{f}}$  or

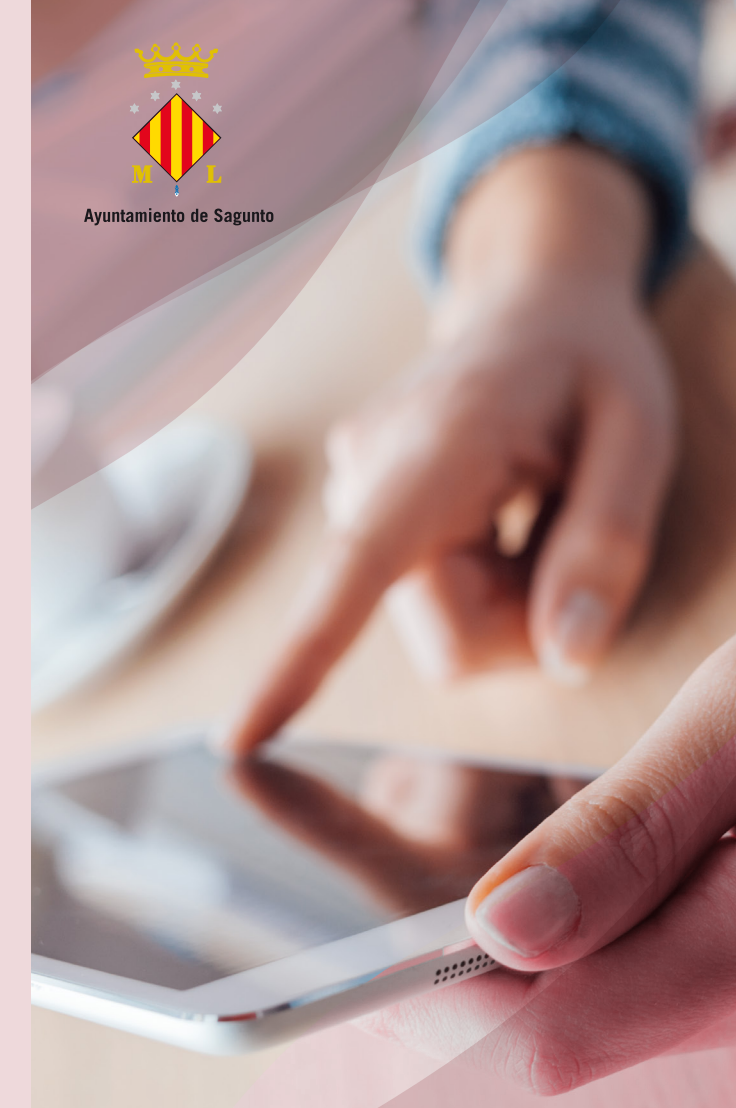

# des de casa **El teu ajuntament**

**Informació sobre Administració Electrònica**

## **Com s'hi accedeix?**

Podrás acceder a la sede electrónica del Ayuntamiento de Sagunto a través del enlace:

**https://sagunt.sedipualba.es**

#### **Amb certificat digital**

**Accés complet** 

Si disposes d'un certificat digital expedit per l'ACCV, d'FNMT, de DNI-e, de Camerfirma o de Firmaprofesional o de Cl@ve Permanente, podràs accedir a la seu electrònica amb tots els permisos per a emplenar, signar i presentar sol•licituds telemàticament.

#### **Accés limitat Sense certificat digital**

Si no disposes encara de certificat digital, pots accedir-hi amb la teua adreça de correu electrònic i emplenar la sol•licitud telemàticament, però no podràs signar-la ni donar-la per presentada per aquest mitjà. Per a finalitzar la presentació efectiva d'aquesta, hauràs d'acudir a una oficina SAIC de forma presencial i signar-la per a completar-ne la presentació, amb un màxim de 4 dies.

#### **No tens certificat digital? POTS OBTINDRE'L FÀCILMENT**

En cadascuna de les oficines d'assistència en matèria de registre de l'Ajuntament de Sagunt (SAIC) podràs obtindre, sense fer cua, el teu certificat digital de l'ACCV si presentes únicament el teu DNI, el permís de conduir, el passaport o el NIE.

Pots obtindre més informació sobre els certificats digitals i la seua instal•lació, en la seu electrònica de l'ajuntament i en la pàgina web de les entitats prestadores de serveis de confiança (ACCV, CERES-FNMT, Camerfirma i Firmaprofesional) o en el portal del DNI electrònic.

#### **Com es presenta una sol•licitud?**

**Has d'instal•lar-te el teu certificat digital en el navegador** que vages a utilitzar. Es recomana utilitzar el navegador Google Chrome.

Accedeix a la secció "catàleg de tràmits" de la seu electrònica de l'Ajuntament

**https://sagunt.sedipualba.es/catalogoservicios.asp**

i selecciona el tràmit que corresponga. Provisionalment, només es permet la selecció de l'opció **"REGISTRE ELECTRÒNIC/PRESENTACIÓ INSTÀNCIA GENERAL".**

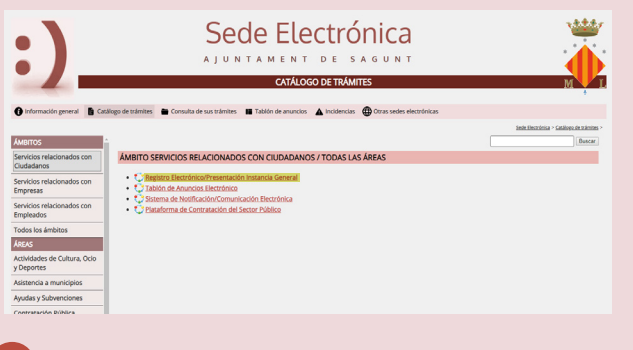

Selecciona **"nova instància"** i accedeix amb el teu certificat digital.

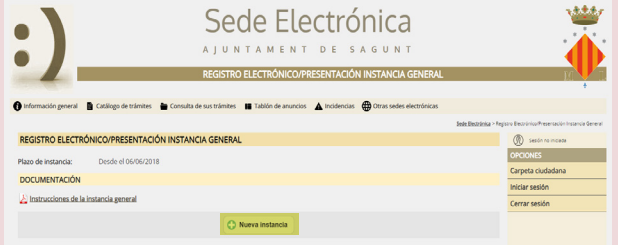

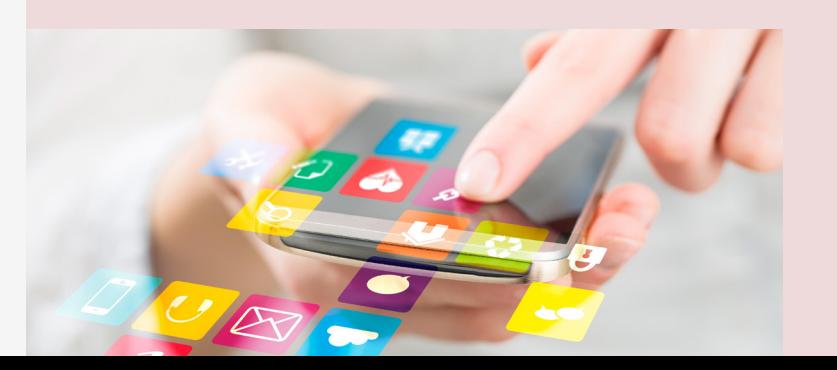

Emplena les teues dades, selecciona com a modalitat de notificació la via electrònica, emplena el contingut de la instància emplenant els camps del formulari, adjunta la documentació que siga necessària per al procediment, llig la informació sobre protecció de dades, revisa i registra la sol•licitud.

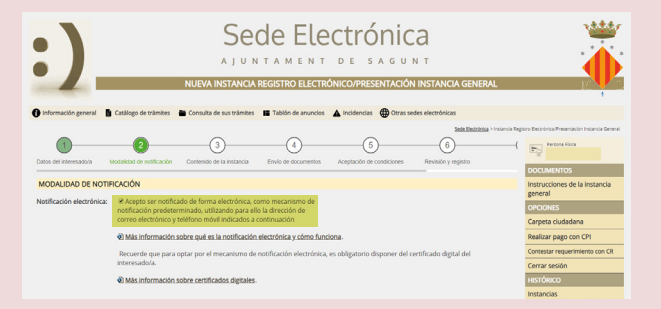

Finalment, no t'oblides de signar la sol•licitud. Per tal de fer-ho, hauràs d'instal•lar prèviament en el teu equip l'aplicació de signatura que et proposa el sistema, o bé usar l'aplicació de signatura del Ministeri d'Hisenda "Autofirma", que podràs descarregar en:

**https://firmaelectronica.gob.es/Home/Descargas.html**

Una vegada presentada la sol•licitud, començarà la tramitació del procediment, ens posarem en contacte amb tu si necessitem alguna informació o esmena addicional.

A través de la secció "Consulta dels seus tràmits" accediràs a la teua carpeta ciutadana, on podràs consultar la informació i la tramitació dels teus expedients, així com les notificacions que se t'envien.

T'arribarà un avís al telèfon mòbil i/o a l'adreça de correu electrònic que hages facilitat, cada vegada que l'Ajuntament pose a la teua disposició una notificació o comunicació electrònica.

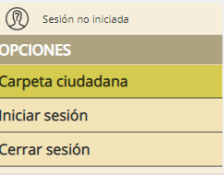